# FontMagik version 1.0

© Stephane Lepage, 1997 All Rights Reserved Distributed by NPS micro

FontMagik is SHAREWARE. Please, refer to the help topic:

Registration Info, Order Form, License and Disclaimer for necessary information.

### **INDEX**

### General description and Technical informations

### Screen Elements

- menu bar - top tool bar
- left tool bar
- text-entry field and combo box buttons
- preview screen (magical font & capture windows)
- angle-selection boxshadow & highlight
- shadow & highlight depth selection bar
- direction-highlight box
- direction-shadow box
- alignment selection box
- status bar

### Top Menu bar

- file menu

- more options menu

- windows menu

### Top Tool Bar

- open newcapture / copyto clipboard
- open capture window
- save to disk
- restore default options
- erase content of font window
- Reset all positionsCascade windows
- Tile windows
- arrange icons
- Close all Font windows
- minimize FontMagik
- exit FontMagik
- help
- about FontMagik

### Left Tool Bar

- choose font
- color font
- color highlightgraduate from color
- graduate from cold
   color shadow
- color background
- choose image
- crop image by resizing capture windowresize image by resizing capture window
- copy last modifications in capture window to clipboard

### Registration Info, Order Form, License and Disclaimer

### How to contact NPS micro

### **About NPS micro**

NPS micro is a registered corporation located in the Montreal area, province of Quebec, Canada.

### Our services:

Customed design Software development

Web site development (LilyS-WebDezin) lily wd@npsmicro.com

Scanning Service http://www.npsmicro.com/scanserv/scanserv@npsmicro.com

### Our products:

**LottoMaster**, lottery software. Copyright NPS micro, 1996, 1997 Free Shareware available for evaluation.

NPS micro is responsible for the development, distribution and license of LottoMaster (previous and present versions)

http://www.npsmicro.com/lottomaster/

**TranS-ForM**, Mailto-forms converter. Copyright NPS micro, 1996, 1997 Free Shareware available for evaluation.

NPS micro is responsible for the development, distribution and license of TranS-ForM (previous and present versions)

http://www.npsmicro.com/trans-form/

**TWINS**, Universal list-maker and search tool. Copyright NPS micro, 1997 Freeware

NPS micro is responsible for the development, distribution and license of TWINS (previous and present versions)

http://www.npsmicro.com/twins/

**FontMagik**, Font styling program. Copyright Stéphane Lepage, 1997 Free Shareware available for evaluation Distributed by NPS micro <a href="http://www.npsmicro.com/fontmagik/">http://www.npsmicro.com/fontmagik/</a>

### How to reach us:

E-mail address: support@npsmicro.com

Postal address: NPS micro

1748 Marie-Victorin P.O. Box 99031 Longueuil (Quebec) Canada J4G 2S6

Internet homepage: http://www.npsmicro.com/

## **General description and Technical Info**

**FontMagik** is a 32 bits Font Styling appication for Windows 95TM or above. You can use it to add an artistic touch to your web page, flier, presentation, slide show, business card, newletters, letterhead, or any text document by creating flashy styled text and logos.

Various effects make you plain text come alive! Colors, styles, shadows, highlights, depth, background image, angle, alignment,... are all ajustable.

**FontMagik** intuitive user interface makes it easy to use for business and home user.

### Have Fun with your Font! It's Magik!

### **Minimum Requirements:**

Windows 95TM 486 processor 8 MB RAM Video card capable of rendering more than 256 colors System's video mode set to High-Color (16 bits) SVGA monitor Mouse

### **Recommended Requirements:**

Windows 95TM
Pentium processor
16-32 MB RAM
Video card capable of rendering more than 256 colors
System's video mode set to High-Color (16 bits) or True-color (24 bits)
SVGA monitor
Mouse

### Screen elements

The *FontMagik* interface consists of the following elements:

Menu Bar see Menu Bar section.

Top ToolBar see <u>Top Tool Bar</u> section.

**Left ToolBar** see <u>Left Tool Bar</u> section.

Text-entry Field and combo box buttons

Where you type your text. The text-entry field is a combo box where you can store your text by clicking on the button at the left of the box. Button at the right clears the combo-box.

Preview Screen (Magical Font Windows & Capture window) The preview area contains the *Magical Font windows* where you see your font styling results. Slide button on right and bottom of the Font windows may be used to move your text within the screen. The text and image could be scrolled individually (see: MoreOptions menu). Several Font windows may be open at the same time. The preview screen also contains the *Capture window*. Your text is copied to the capture window when you click the *Capture&Copy* button, but only if the capture window is open (see the <u>Left Tool Bar</u> section for Capture window Options)

Angle-Selection Box

Click the up and down arrows to change the angle of your text. "0" is horizontal.

**Shadow & Highlight** depth Selection bar

A button bar or track bar to select the depth of your shadow or highlight. Scale from 0 to 10.

Direction Highlight Selection box

To choose between 8 different directions for the text highlight, center position is: no highlight.

Direction Shadow Selection box

To choose between 8 different directions for the text shadow, center position is: no shadow.

Alignment Selection box To move your text within the Font window. Use the arrows to align your text: Right, Left or Center inside the Font window.

**Status Bar** 

When your mouse pointer is over a FontWindow, the status bar displays the options selected for the shadow & highlight styles, and the style & graduate face chosen.

### Top menus

### File menu

Options Save Options

Select this option to always save your last font styling setup. The direction and depth of highlight & shadow and the styles will be saved. When you open a new Font window or if you exit and reopen FontMagik your last set up is pre-selected in

the FontMagik interface.

Minimize to system tray

Select this option if you want to have the FontMagik icon in your

system tray when you minimize the program.

**Depth Highlight Option** 

You can choose between a track bar or buttons for the Highlight

depth selection screen element.

**Depth Shadow Option** 

You can choose between a track bar or buttons for the Shadow

depth selection screen element.

New Open a new Magical Font Window

**Copy** Copy the content of a Font Window into MS Clipboard <u>and</u> into

the Capture window if it's open. Copying to Capture window lets you crop or resize your label, if you wish to do so before

copying it again to MS Clipboard.

Save Save the content of a Font window in bitmap format (.bmp).

**Close** Close the active Font window.

Close all Close all Font Windows, including the capture window.

Minimize Click to minimize FontMagik.

**Exit** Click to quit FontMagik.

### More Options menu

**Restore** Select to restore the default font styling options

**Default** (the ones selected the first time you opened FontMagik)

**Options** 

Style You can choose from 4 different types of highlights

**Highlight** Normal, Graduated, Extrude, Real.

**Style** You can choose from 4 different types of shadows:

**shadow** Normal, Graduated, Extrude, Real.

**Style effect** You can choose from 5 different Style effects:

None, Raised, Flying, Shadow, Sunken.

## Graduate face

The color gradation of your font may be either:

None, Horizontal, or Vertical. When you choose horizontal or vertical, you will have to choose a color for the text and a second color with the "graduate from color" button.

## Background Color

Background may be *One color* or a gradation between two colors (*Graduated*), select which option you prefer. If you select to have a graduated color background, you must choose the top and bottom color.

# Background image

This option let you choose any of your bitmap image (.bmp) as a background. Interesting if you want to create a logo or a flashy header, by adding an image or texture. You can write your text on top or beside the image you selected.

Only .bmp format images may be use within FontMagik, however you can always change the format of your finish label if you copy & paste it to you favorite graphics editor.

3 Different display options are available for the bitmap image: Single: Only one image will be displayed in the Font window Mosaic: image is repeted to cover all the Font window Strech: image is streched to cover all the Font window You can remove the image from your Font window by clicking Delete image.

# Scroll Font or image

You can choose wich element in the font window will move when you use the Font window's scroll bar. This option makes it easy to position a text over or beside the bitmap graphic you chose. If you select "font" only your text will be srolled related to a fixed image. If you select "image" only the image (single mode only) will move when you scroll the Font window.

### Windows menu

**Cascade** Select this option to have all your Font windows inside the

preview screen arrange in a cascade way.

Tile Select this option to have all your Font windows inside the

preview screen arrange in a tiled way.

Arrange Icons

Select this options to have your icons from Font windows

arrange in the bottom of the preview screen.

Minimize All Minimize all the Font windows inside the preview screen.

## **Top Tool Bar**

| D          | New Open a                              | new Magical Font window.                                                                                                    |  |  |  |  |  |
|------------|-----------------------------------------|----------------------------------------------------------------------------------------------------|--|--|--|--|--|
|            | Capture<br>wish to<br>or save           | Copy the content of a Font Window into MS Clipboard and into the to Capture window if it's open. Copying to e window lets you crop or resize your label, if you do so, before copying it again to MS Clipboard it. You also have to copy your text to the Capture if you want to save it. |  |  |  |  |  |
| <b>(2)</b> | Open Capture window                     | Open the capture window where you can copy the content of a Font Window.                                                                                                    |  |  |  |  |  |
|            | Save to disk format                     | Save the content of the Capture window in bitmap (bmp).                                                                                                    |  |  |  |  |  |
| 6          | Restore Defau<br>Options                | Select to restore the default font styling options (the ones selected the first time you opened FontMagik).                                                                                                    |  |  |  |  |  |
| <b>*</b>   | Erase content of Font window            | Erase the text in active Font window and text entry box.                                                                                                    |  |  |  |  |  |
| 8          | Reset all<br>Positions                  | Move back your text to original position in the Font window: corner top-left.                                                                                                    |  |  |  |  |  |
| 큠          | Cascade windows                         | Select this option to have all your Font windows inside the preview screen arrange in a cascade way.                                                                                                    |  |  |  |  |  |
| В          | Tile windows<br>the pre                 | Select this option to have all your Font windows inside view screen arrange in a tiled way.                                                                                                    |  |  |  |  |  |
|            |                                         | Select this options to have your icons from Font vs arrange in the bottom of the preview screen.                                                                                                    |  |  |  |  |  |
| X          | Close all                               | Close all Font Windows, including the capture window.                                                                                                    |  |  |  |  |  |
| ₽.         | Minimize<br>FontMagik                   | Click to minimize FontMagik.                                                                                                    |  |  |  |  |  |
| (C)        | Exit FontMagik Click to quit FontMagik. |                                                                                                    |  |  |  |  |  |
| ?          | Help Click to                           | get access to help menu.                                                                                                    |  |  |  |  |  |
| ŝ          | About Click to FontMagik                | open the About window.                                                                                                    |  |  |  |  |  |

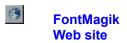

Click to access FontMagik Internet site. http://www.npsmicro.com/fontmagik/

<u>INDEX</u>

### **Left Tool Bar**

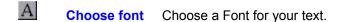

Color Font Select a color for your text. You can make custom color with the "Define custom colors" button. If the "graduate face" option is set to horizontal or vertical you must also choose a second color with the "graduate from color" button.

Color Highlight Choose the color for the highlight.

Graduate from Click this button when you need to choose the color second color for a "graduate face" set to horizontal or vertical.

Color Shadow Choose the color for the shadow.

Color Choose a color for the background. For a graduate

Background 2-color background, click the graduated background

color in the more options menu.

Choose image Click to choose a bitmap image to put as a background or to be put beside your text. Go to the *MoreOptions*menu if you want to stretch or tile your image.

Crop capture When this option is selected, you can crop the capture window window around you text, by resizing the capture window. Position your mouse pointer on the bottom-right corner of the capture window and drag it until the window is the size you want. This will not affect the size of you text.

Resize capture when this option is selected, you can resize the capture window window and the text inside it, by resizing the capture window. Position your mouse pointer on the bottom-right corner of the capture window and drag it until the window is the size you want.

Copy modifications in capture
window to
image is automatically copy to MS Clipboard

Select this option to copy the last modification you
made to the capture window (crop, resize). Your new
Window to
image is automatically copy to MS Clipboard.

**INDEX** 

×

### Registration Info, Order Form, License and Disclaimer

### **Registration Information**

**FontMagik** is not freeware, it is distributed as a shareware for evaluation. With the shareware version user can only enter a <u>maximum of 7 characters</u> inside the text-entry box. <u>Registered version of the software does not have this limitation.</u>

Registration fee is: \$25.00 USD or \$35.00 CND

When you register your copy of FontMagik, you will receive by e-mail a registration code which the program will use to recognize you as a registered user and prevent all "shareware notice" to be displayed.

### Payment information

We accept:

personnal and cashier checks postal money orders international money orders and bank drafts

Checks or money orders should be made payable to NPS micro and must be in U.S. or Canadian dollars drawn on a U.S. or Canadian bank.

Credit card payment is not available for the moment.

If a check is returned by the bank as unredeemable, the subscriber will be deemed to be in default, and will be liable for a "returned check" charge of \$25 USD.

### How to order

You can register your copy of FontMagik by filling out this **ORDER-FORM** and send it with your payment to:

NPS micro 1748 Marie Victorin P.O. Box 99031 Longueuil (Quebec) Canada J4G 2S6

Registration code will be sent to you by e-mail 5-10 days after reception of a check, and, for a money order, the same day we receive it.

Any questions about the status of the reception of your access code, registration options, product details, technical support, volume discounts, site licenses, etc., must be directed to: NPS micro at: support@npsmicro.com

### **License and Disclaimer**

### LICENSE AGREEMENT

You should carefully read the following terms and conditions before using this software. If you do not agree with the conditions and rules stated in this text, please dispose of all contents of the FontMagik package now in your possession.

### **SHAREWARE VERSION**

You are hereby licensed to use the Shareware Version for evaluation. Shareware version limits the numbers of characters of text that you can type in the text-entry field to seven (7). If you want to remove this limitation you must purchase a full license.

Shareware copies may be distributed by individual users for trial and leisure utilization. Make as many copies of the Shareware version of this software and documentation as you wish; give exact copies of the original Shareware version to anyone; and distribute the Shareware version of the software and documentation in its unmodified form via electronic means. There is no charge for any of the above.

You are specifically prohibited from charging, or requesting donations, for any such copies, however made; and from distributing the software and / or documentation with other products (commercial or otherwise) without prior written permission.

Limitations on disassembly, decompilation and reverse engineering No component part of LottoMaster may be distributed individually, disassembled, copied, reverse engineered, or altered in any form. This include all the elements in the FontMagik package, menus and dialogs, in both REGISTERED and SHAREWARE versions of the software.

### **EVALUATION AND REGISTRATION**

<u>This is not free software</u>. Registration fee is required to acquire a user license wich gives a full access to the software by removing all limitations and all shareware notices.

One registered copy of FontMagik may either be used by:

- a single person who uses the software personally on one or more computers or
- installed on a single workstation used nonsimultaneously by multiple people but not both.

You may access the registered version of FontMagik through a network, provided that you have obtained individual license for the software covering all workstations that will access the software through the network.

### **DISCLAIMER OF WARRANTY**

THIS SOFTWARE AND THE ACCOMPANYING FILES ARE SOLD "AS IS" WITHOUT ANY WARRANTY, EITHER EXPRESSED OR IMPLIED, INCLUDING, THE IMPLIED WARRANTIES OF MERCHANTABILITY AND FITNESS FOR A PARTICULAR PURPOSE.

### **NO LIABILITY FOR DAMAGES**

The user must assume the entire risk of using the program. In no evant NPS micro shall be liable for any damages whatsoever arising out of the use or inability to use the software.

ANY LIABILITY OF THE SELLER NPS MICRO WILL BE LIMITED EXCLUSIVELY TO PRODUCT REPLACEMENT OR REFUND OF PURCHASE PRICE.

## ORDER-FORM FontMagik v1.0

Print, fill out, and send this form, with your check or money order to this address:

NPS micro
1748 Marie Victorin
P.O. box 99031
Longueuil (Quebec)
Canada J4G 2S6

| Date:                          |             |   |             |   |       |  |
|--------------------------------|-------------|---|-------------|---|-------|--|
| Last name:                     |             |   |             |   |       |  |
| First name:                    |             |   |             |   |       |  |
| Company name:                  |             |   |             |   |       |  |
| Address:                       |             |   |             |   |       |  |
| City:                          |             |   |             |   |       |  |
| State/Province:                |             |   |             |   |       |  |
| Country:                       |             |   |             |   |       |  |
| Zip/postal code:               |             |   |             |   |       |  |
| E-mail address:<br>(important) |             |   |             |   |       |  |
| Number of copies:              |             | Χ | \$25.00 USD | = | <br>_ |  |
| or                             | <del></del> | X | \$35.00 CND | = | <br>_ |  |

Checks or money orders should be made <u>payable to NPS micro</u> and must be in <u>U.S. or Canadian dollars</u>, checks must be drawn on a U.S. or Canadian bank. Registration code will be sent 5-10 days after reception of a check, and, for a money order, the same day we receive it.

Thank you for registering your copy of FontMagik!